### Désaisonnalisation avec JDemetra+ et RJDemetra

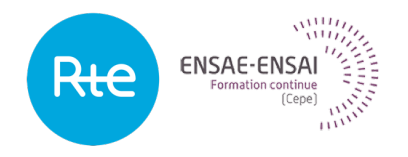

## 3 - Exploration des séries et décomposition

Alain Quartier-la-Tente Lemna, Insee

- **1. [Quelques définitions](#page-3-0)**
- **2. [L'exploration d'une série](#page-11-0)**
- **3. [Schémas de décomposition](#page-26-0)**
- **4. [Conclusion](#page-33-0)**

Présenter les concepts élémentaires relatifs aux séries temporelles, ainsi que les outils de base pour les appréhender.

Après cette séquence vous saurez :

- la définition d'une série temporelle ainsi que ses principales composantes
- utiliser les outils graphiques pour explorer une série temporelle
- identifier le schéma de décomposition d'une série

# <span id="page-3-0"></span>Sommaire

#### **1. [Quelques définitions](#page-3-0)**

- 1.1 [Définitions d'une série temporelle](#page-5-0)
- 1.2 [Descriptions des différentes composantes d'une série](#page-7-0)
- **2. [L'exploration d'une série](#page-11-0)**
- **3. [Schémas de décomposition](#page-26-0)**
- **4. [Conclusion](#page-33-0)**

# Questions de positionnement

Quelle définition d'une série temporelle ?

Qu'est-ce qu'une tendance ?

Qu'est-ce qu'un cycle ?

Que sont les effets de calendrier ?

Qu'est-ce que l'irrégulier ?

# <span id="page-5-0"></span>Définition d'une série temporelle

**Définition :** Suite de valeurs numériques ordonnées et indicées par le temps, généralement mesurées à des intervalles réguliers :

- valeurs continues (cours d'une action boursière)
- ou discrètes (la plupart des séries économiques)

Se rencontrent dans tous les domaines : économie, démographie, météorologie, astronomie, etc.

# Définition statistique d'une série temporelle

Statistiquement on peut définir une série temporelle comme une suite de *variables aléatoires*  $(X_t)_t$  dont on observe une réalisation  $(X_t(\omega))_t$ 

La suite  $\left(X_t\right)_t$  est appelée *processus stochastique* 

 $\bigodot$  II n'y a pas d'hypothèse sur la relation entre les  $X_t$ 

## <span id="page-7-0"></span>Les composantes d'une série

La série brute se décompose en plusieurs éléments de base inobservables :

- la composante tendance-cycle
	- tendance
	- cycle
- la composante saisonnière
- les autres effets de calendrier
	- la composante « jours ouvrables »
	- l'effet de graduel de Pâques (fêtes mobiles)
- la composante irrégulière (« l'irrégulier »)

La série désaisonnalisée est constituée des composantes tendance-cycle **et** irrégulière

## La composante tendance-cycle

- La tendance est l'évolution de longue durée de la série Cette composante traduit les variations de fond de la série observées sur une longue période de temps. C'est une composante « lisse » ne traduisant « pas d'évolution brusque »
- Le cycle est le mouvement lisse et presque périodique autour de la tendance.

Il se caractérise par une alternance de périodes d'expansion et de contraction, dont la longueur varie entre une année et demie et dix ans (pour les « cycle de croissance »).

Difficile de les estimer séparément en pratique car les séries sont courtes (et ce n'est pas l'objectif !).

Les méthodes de décomposition estiment ensemble tendance et cycle. La composante tendance-cycle n'est pas publiée à l'Insee.

## Les effets de calendrier

#### • Effet des jours ouvrables

Lié à la composition journalière du mois ou du trimestre : un dimanche de plus ou de moins peut affecter la production. Effets des jours fériés, le mois de mai en particulier.

• Effet de Pâques (fêtes mobiles) Pâques est en mars ou en avril, au 1<sup>er</sup> ou au 2<sup>e</sup> trimestre Or Pâques affecte les ventes de chocolat, fleurs, agneau etc. Les effets sont *ponctuel* et/ou graduels

# La composante irrégulière

La composante irrégulière est faite des fluctuations résiduelles et erratiques qui ne peuvent être attribuées aux autres composantes : tendance-cycle, saisonnalité, effets de calendrier.

Exemples :

- Événements inhabituels : grèves, inondations, etc.
- Erreurs de mesures sur la variable elle-même dues à la collecte et au traitement des données.
- Fin d'une mesure fiscale ponctuelle, d'un programme d'aide ponctuel, etc.

# <span id="page-11-0"></span>Sommaire

#### **1. [Quelques définitions](#page-3-0)**

#### **2. [L'exploration d'une série](#page-11-0)**

- 2.1 [L'exploration : une phase indispensable](#page-13-0)
- 2.2 [L'analyse graphique](#page-15-0)
- 2.3 [Autres outils disponibles](#page-22-0)
- **3. [Schémas de décomposition](#page-26-0)**

#### **4. [Conclusion](#page-33-0)**

## Questions de positionnement

Comment et par quoi démarrer l'étude d'une série temporelle ? Quels sont les outils simples que l'on peut utiliser ? Quand et pourquoi étudier les données dans le domaine des fréquences ? Qu'est ce qu'un spectre ?

## <span id="page-13-0"></span>Que faire avec une série ?

- Se renseigner sur la série (mode de collecte, etc.) : y a-t-il une saisonnalité ?
- Décrire : déterminer des composantes
- Filtrer : transformer la série par moyenne mobile par exemple
- Modéliser : rechercher les causalités, les corrélations
- Prévoir : anticiper sur les informations futures

# L'exploration : une phase essentielle ! !

Objectifs :

- Prédéterminer certaines caractéristiques de la série : Composantes (tendance, saisonnalité. . . ), points atypiques, ruptures de série ou de profil saisonnier. . .
- Deviner le type de schéma de décomposition pour la série Schéma additif ou multiplicatif ?

# <span id="page-15-0"></span>Défi à l'empan mnésique !

#### Que pouvez-vous dire sur cette série ? (IPI France)

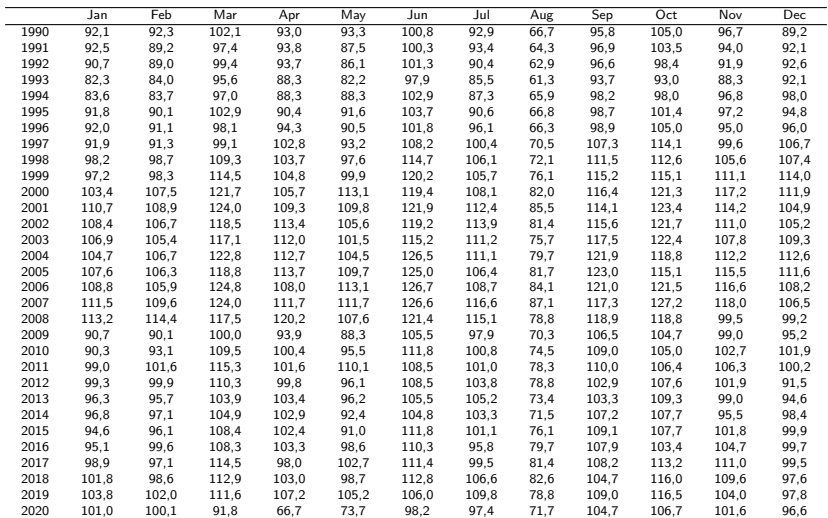

**3 - Exploration des séries et décomposition 15 / 35**

# Défi à l'empan mnésique ! (code)

```
library(RJDemetra)
v \leftarrow ipi c eu[, "FR"]
mysa \leq x13(y, spec = "RSA5c")
ipi_fr <- mysa$final$series
ipi fr y \leftarrow mysa$final$series[,"y"]
# Extraction effets JO
tde <- mysa$regarima$model$effects[,"tde"]
ipi fr \leftarrow ts.union(ipi fr, ipi fr y)
colnames(ipi_fr) <- gsub("\frac{1}{2} ipi_fr\\.","", colnames(ipi_fr))
tableau_ipifr \leq gsub("\\.",",",
                         .preformat.ts(round(ipi_fr_y, 2)))
print(xtable::xtable(tableau_ipifr,
                        align = rep("c", ncol(tableau ipifr)+1)),size="\left\{\binom{m}{1} \cdot \text{caption}}. plane = "top"
```
# Rôle fondamental du graphique !

#### Et maintenant ?

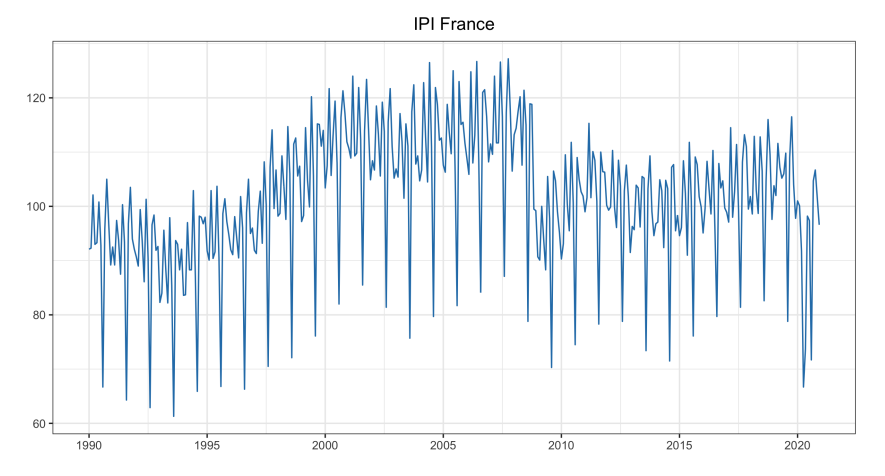

# Rôle fondamental du graphique ! (code)

```
library(ggplot2)
graph comp \leq data.frame(date = time(ipi fr),ipi fr)
graph ipi fr \leq ggplot(graph comp, aes(x = date,y = y))+
    geom line(colour="#287EB7") + theme bw() +
    scale x continuous(breaks = scales::pretty breaks(n = 12)) +
    labs(x=NULL, y=NULL, title = "IPI France") +theme(plot.title = element text(hjust = 0.5))
graph_ipi_fr
```
Ou avec le package feasts :

```
library(tsibble)
library(feasts)
ipi_fr_ts = as_tsibble(ipi_fr, pivot_longer = FALSE)
ipi_fr_ts %>% autoplot(.vars=y, colour="#287EB7")+
  theme_bw() +labs(x=NULL,y=NULL,title = "IPI France") +theme(plot.title = element text(hjust = 0.5))
```
# Représentation par année

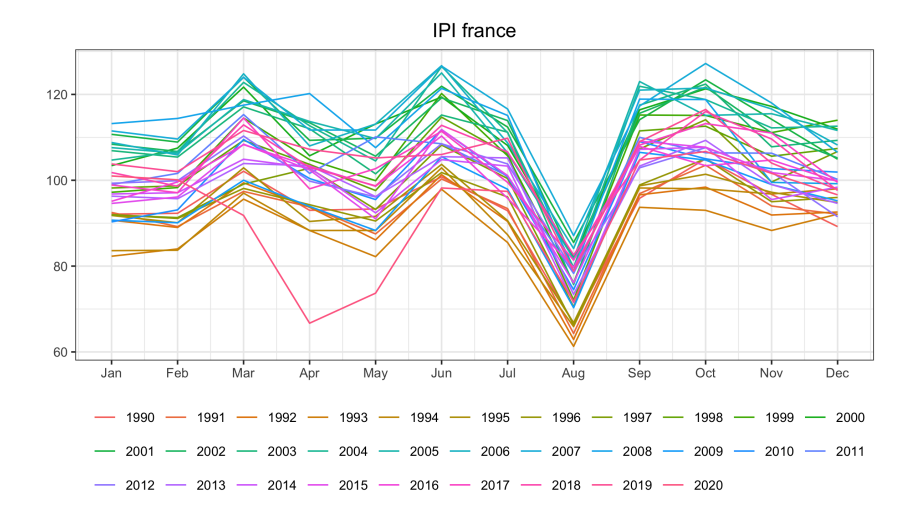

**3 - Exploration des séries et décomposition 19 / 35**

# Représentation par année (code)

```
noms_mois <- colnames(.preformat.ts(ipi_fr_y))
# on arrondi pour éviter des problèmes sur trunc si chiffres non entiers
annees \leftarrow as.character(trunc(round(time(ipi_fr_y),3)))
data_par_annee <- data.frame(annee = annees,
           mois = noms_mois[cycle(ipi.fr_y)],mois_number = cycle(ipi.fr_y),value = ipi fr y)
ggplot(data_par_annee, mapping = \text{acs}(x = \text{mois\_num}, y = \text{value}, \text{color} = \text{annee})) +
  geom_line() +
  scale x continuous(breaks=1:12,
                      labels=function(x)noms_mois[x])+ theme_bw()+
  theme(legend.position="bottom",plot.title = element_text(hjust = 0.5))+
  guides(colour=guide_legend(nrow=3,byrow=TRUE,title = NULL))+
  labs(x=NULL, y=NULL, title = "IPI frame")
```
Avec feasts :

ipi\_fr\_ts %>% gg\_season(y) + theme\_bw()

Sous JDemetra $+$ , dans un graphique clic droit  $+$  split into yearly components

# Quelles premières informations ?

Forte saisonnalité en août, point bas – octobre plutôt un point haut Pas de tendance nette Pas de rupture (en tendance ou en saisonnalité) visible Série non stationnaire Schéma plutôt additif

# <span id="page-22-0"></span>Le Spectre d'une série

**Représentation classique d'une série :** fluctuations de la série en fonction du temps. . .

**Représentation spectrale :** une série peut être représentée dans le domaine des fréquences. Un spectre montre les fluctuations de la série par fréquence.

$$
\text{fréquence}=\frac{2\pi}{\text{p\'eriode}}
$$

Interprétation : **décomposition de la variance de la série** selon les différentes fréquences

Intérêt :

Il y a des fréquences qui correspondent aux composantes : tendance-cycle, saisonnalité et effets de calendrier

plusieurs façons de calculer le spectre !

fonction spectrum sous R mais préférer JDemetra+

# Exemple d'un Spectre (1/2)

Que voit-on ?

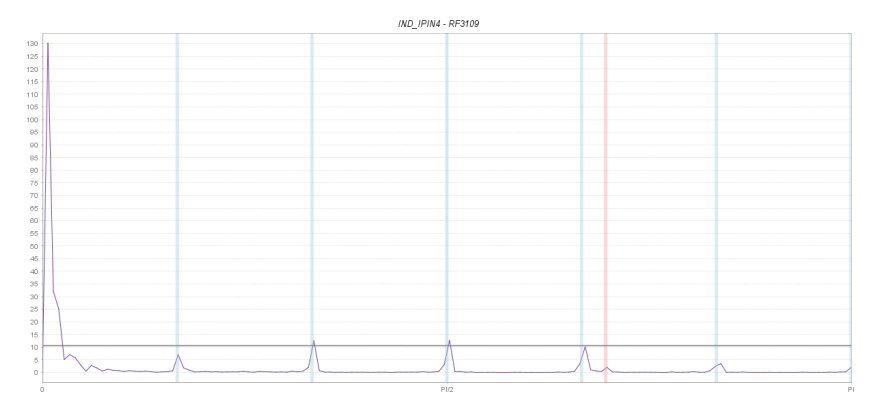

Pic spectral aux basses fréquences

**3 - Exploration des séries et décomposition 23 / 35**

# Exemple d'un Spectre (2/2)

Que voit-on ?

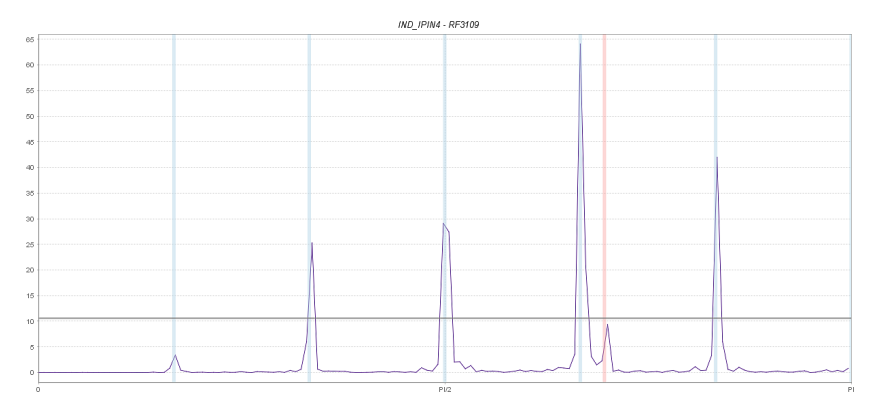

Pics spectraux aux fréquences  $k \frac{\pi}{6} = k \frac{2\pi}{12}$ 

# Spectres théoriques des composantes

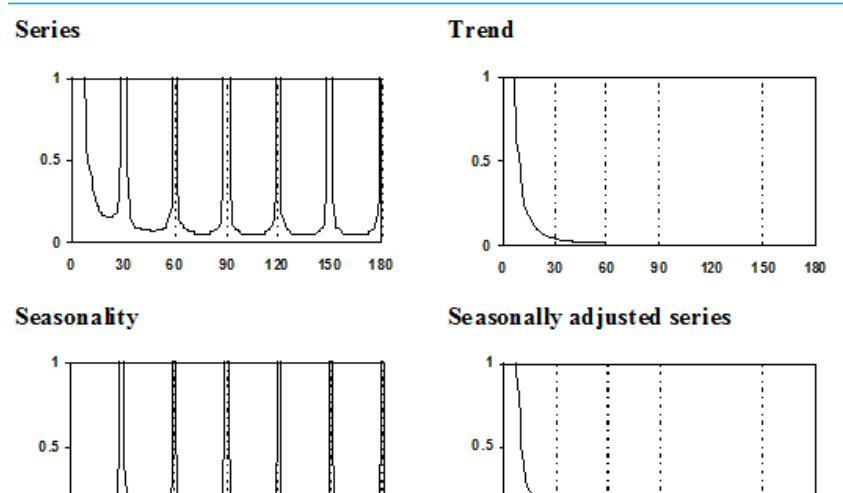

**3 - Exploration des séries et décomposition 25 / 35**

O

  # <span id="page-26-0"></span>Sommaire

- **1. [Quelques définitions](#page-3-0)**
- **2. [L'exploration d'une série](#page-11-0)**
- **3. [Schémas de décomposition](#page-26-0)**
- 3.1 [Exemple des différentes composantes](#page-27-0)
- 3.2 [Les modèles de décomposition](#page-30-0)
- **4. [Conclusion](#page-33-0)**

# <span id="page-27-0"></span>Exemple (1/2)

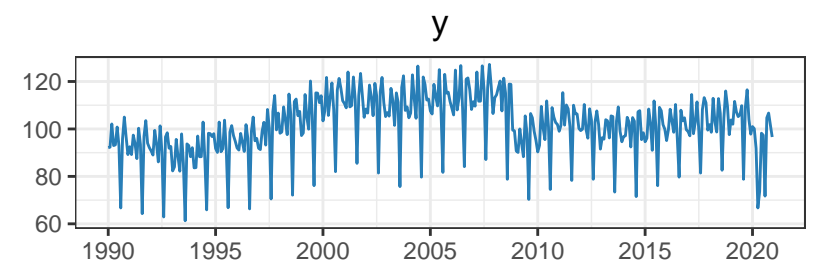

t

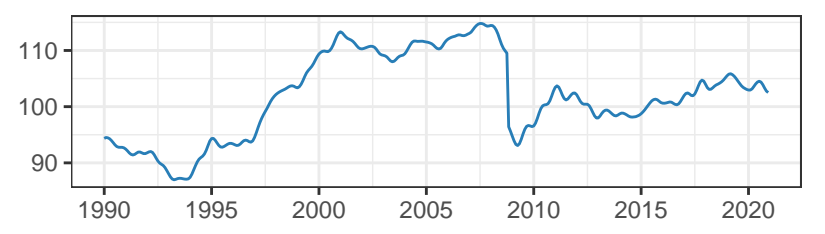

# Exemple (2/2)

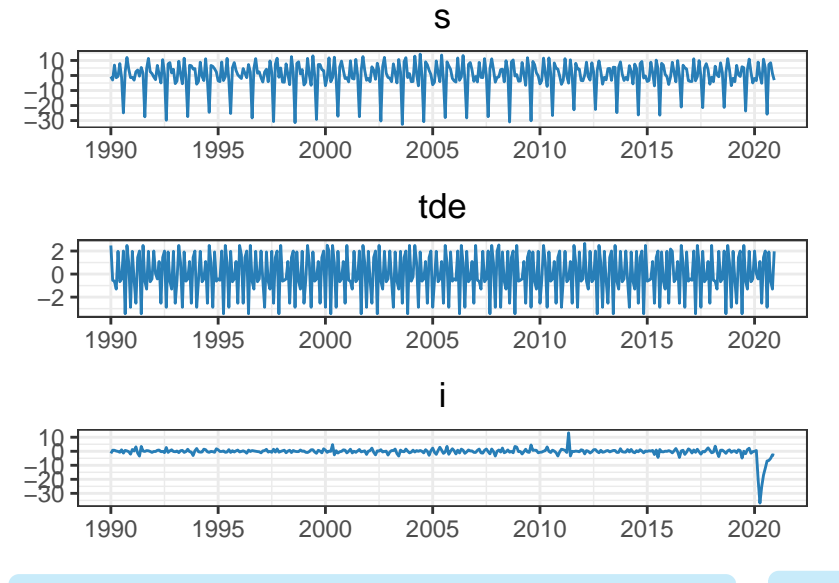

# Exemple (code)

```
library(patchwork)
plot_comp <- function(comp){
  ggplot(graph\_comp,aes\_string(x = "date", y = comp))+
    geom_line(colour="#287EB7")+theme_bw() +
    labs(x=NULL, y=NULL, title = comp) +theme(plot.title = element text(hjust = 0.5)) +
    scale_x_{continuous}(breaks = scales::pretty\_breaks(n = 8)) +scale_y_continuous(breaks = scales::pretty_breaks(n = 4),
                       labels = function(x) format(x, decimal.maxk = ",")}
plot_comp("y") / plot_comp("t")
plot_comp("s") / plot_comp("tde") / plot_comp("i")
```
# <span id="page-30-0"></span>Modèles de décomposition

Schéma additif :

$$
X_t = TC_t + S_t + I_t
$$

Schéma multiplicatif :

$$
X_t = TC_t \times S_t \times I_t \text{ ou } X_t = TC_t \times (1 + \tilde{S}_t) \times (1 + \tilde{I}_t)
$$

Schéma pseudo-additif :

$$
X_t = TC_t \times (S_t + I_t)
$$

Schéma log-additif :

$$
\log(X_t) = \log(TC_t) + \log(S_t) + \log(I_t)
$$

Effets de calendrier, points aberrants, etc.

Les points aberrants sont en pratique distribués dans la tendance ou l'irrégulier

$$
X_t = TC_t + S_t + I_t + WD_t
$$

# Exemples (1/2)

Schéma additif

 $100 -$ 

IPI branche 1041

**3 - Exploration des séries et décomposition 31 / 35**

# Exemples (2/2)

#### Schéma multiplicatif

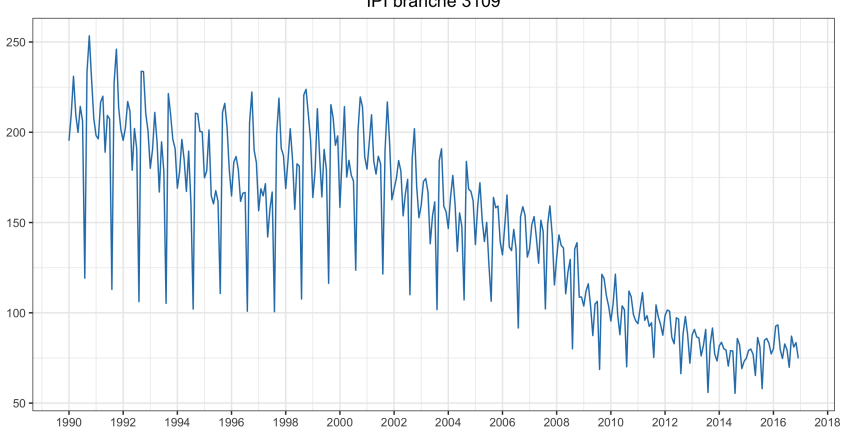

IPI branche 3109

**3 - Exploration des séries et décomposition 32 / 35**

# <span id="page-33-0"></span>Sommaire

- **1. [Quelques définitions](#page-3-0)**
- **2. [L'exploration d'une série](#page-11-0)**
- **3. [Schémas de décomposition](#page-26-0)**
- **4. [Conclusion](#page-33-0)**

## Tout est relatif !

On doit résoudre une équation à plusieurs inconnues, composantes inobservables.

Il n'existe pas de solution unique !

En particulier, une série ne possède pas UNE seule tendance : cela dépend du problème et des hypothèses que l'on prend.

 $\implies$  Une solution est donc relative au choix du point de vue et des hypothèses

La statistique est l'art de résumer des informations, il n'y a pas qu'un "bon" résumé.

## Les essentiels

- Une CVS donne le mouvement de moyen et long terme de la série (tendance-cycle), ainsi que des informations ponctuelles (irrégulier)
- Démarrer par une exploration graphique de ses séries
- Une série peut être étudiée dans sa dimension temporelle ou sa dimension fréquentielle (le spectre)
- Le schéma de décomposition peut être additif ou multiplicatif, ce dernier est plus fréquent
- Le résultat de la décomposition n'est pas unique et dépend du point de vue et des hypothèses de travail